# **Poulsbo Middle School Remote Learning Guide**

## **8 th Grade**

## **Week of May 4-May 8**

### General Guidelines:

- This guide provides general directions and resources for students to complete their daily work. All handouts, webpages, worksheets and assessments are attached to this guide.
- Students should spend no more thirty (20) minutes a day (Monday-Friday) for each class period that they have at PMS. (No more than three hours each day)
- Virtual Packets:
	- Each Monday morning before 9:00 this guide and the corresponding resources will be sent to all parents and student email addresses
		- Students submitting work electronically should email their work directly to the instructor's email account and/or submitted using the teacher's Microsoft Team classroom. Students can submit their science work directly through Amplify.
- Printed Packets:
	- This guide and the corresponding resources will be distributed in paper form Monday through Friday at Poulsbo Middle School during the daily food distribution 11:00-12:30.
	- Completed work will be picked up each week during the daily breakfast/Lunch distribution 11:00-12:30
- Teachers may ask students to report to them during their office hours through Zoom. Microsoft Teams, phone and/or email.
- General Office Hour Windows (Check with Individual Teachers):
	- Math: 1:30 2:30
	- Language Arts: 8:00 9:00
	- Science: 12:30 1:30
	- Social Studies: 10:00 11:00
	- PE, Arts (Performing/Visual) and Keyboarding: 9:00 10:00

#### **Math**

#### Math 8:

Mrs. Fortenbacher Office Hours: Tuesday and Thursday 1:30-2:30

Ms. Fraser Office Hours: Tuesday and Thursday 1:30-2:30

#### **This Week's Work: Do Either Virtual OR Paper Packets**

#### **Virtual Learners**

\*This week you will learn about Reflections and Rotations on Khan Academy. Please make sure to have paper, pencil, and a calculator handy in order to work through the problems and complete the calculations.

\*Go to Khan Academy and create an account if you haven't already. Make sure to use the appropriate class code, so that you will have access to the assignments, and we can monitor your progress.

\*Mrs. Fortenbacher's class use class code: **4TBYAF89**

\*Ms. Fraser's class use class code: **RNYTRC38**

\*Complete sections assigned to you on Reflections and Rotations. @ Make sure to check back to the assignment page on Khan after you

#### complete each video or exercise to see what's next, in order to keep from doing more than is assigned to you.

\*You do not need to hand anything in as we can see your progress and scores through the Khan Academy website.

\*Please contact us during office hours if you have any questions.

You can also find more resources and extra work for both Ms. Fraser and Mrs. Fortenbacher's Math 8 classes on Mrs. Fortenbacher's website.

You will find copies of the worksheets and notes used for students who do not have technology available to them at home, but you can choose to complete these as well.

[http://pms.nkschools.org/staff\\_sites/math\\_department/fortenbacher\\_\\_johanna/math\\_8\\_periods](http://pms.nkschools.org/staff_sites/math_department/fortenbacher__johanna/math_8_periods)

### **Paper Packet Assignments: (No Technology)**

- **Tranformations Handout # 3—These are notes on Reflections.**
- **Transformations Homework #3 Reflections - This is an assignment. Do #1-10**
- *Transformations Homework #3 Answer Key —Use this to check your answers.*
- **Transformations Handout #4 These are notes on Rotations.**
- **Transformations Homework #4 Rotations —This is an assignment. Do all of the problems.**
- *Transformations Homework #4 - Use this to check your answers.*

#### **What to turn in:**

- **1. Transformations Homework #3**
- **2. Transformations Homework #4**

*NOTE: Please make sure that your first and last name are on each worksheet and write either Fortenbacher or Fraser on each worksheet. Thanks!*

#### Algebra:

Mrs. Fortenbacher Office Hours: 1:30 – 2:30

#### **Algebra Assignment May 4-8**

- **1. Solving Quadratic Equations by using the Quadratic Formula and the Discriminant.**
- a. Complete the 8.9 Review for Mastery Side 1. \*Memorize the formula and write it down or tell someone from memory \*Watch the first video for this lesson that I have posted to my one note page if you have technology
- b. Complete the 8.9 Review for Mastery Side 2 which teaches you about the **discriminant.** \*Use Pg. the chart on pg 584 in the textbook and take notes on this as well. \*Watch the 2<sup>nd</sup> video posted on my one note page if you have technology.
- **2. Applying the Quadratic Formula**
	- a. Read Example 4 on page 585 in the textbook
	- b. Watch the  $3<sup>rd</sup>$  video posted to my one note page
	- c. Complete the Check it Out # 4
- **3. ASSIGNMENT: Textbook Pages 587-589 # 1-23 odd, 31-39 odd, 52, 53, 55, 56**
- **4.** What to turn in: Please use answer keys to check yourself FIRST. If you are consistently getting answers wrong, please redo. Ask me for help if needed. Write your name, assignment and period at the top of each page. Take a picture and e-mail to me **: Textbook Pages 587-589 # 1-23 odd, 31-39 odd, 52, 53, 55, 56**

**Virtual Learners use this link to my website, to access one note and the above assignments.**

[http://pms.nkschools.org/cms/One.aspx?portalId=420213&pageId=2756960http://pms.nkschools](http://pms.nkschools.org/cms/One.aspx?portalId=420213&pageId=2756960) [.org/cms/One.aspx?portalId=420213&pageId=2756960](http://pms.nkschools.org/cms/One.aspx?portalId=420213&pageId=2756960)

# Geometry**:**

Ms. Fraser Office Hours: Tuesday and Thursday 1:30-2:30

#### **This Week's Work:**

\*This week you will work on Surface Area and Volume of 3D shapes on Khan Academy. These topics correspond to content in Chapter 10 in our Holt Textbook. Please make sure to have paper, pencil, and a calculator handy in order to work through the problems and complete the calculations.

\*Go to Khan Academy and create an account. Make sure to use the appropriate class code, so that you will have access to the assignments, and I can monitor your progress.

\*Ms. Fraser's Geometry class use class code: **GWZCSSMF**

\*Complete sections assigned to you about 3D shapes.  $\odot$ 

\*You do not need to hand anything in as I can see your progress and scores through the Khan Academy website.

\*Please contact me if you have any questions!

## Resource Math

Mr. Burleson Office Hours: Tuesday and Thursday 1:30-2:30

**This Week's Work: Paper packets will be available at PMS.**

**I will upload my assignments on my staff website each week. You can find the documents at**  [http://pms.nkschools.org/staff\\_sites/special\\_education/burleson\\_\\_rick](http://pms.nkschools.org/staff_sites/special_education/burleson__rick)

Learning goals– Exponents and square roots/perfect squares will be the focus this week

## **Language Arts**

## Language Arts

Mrs. Sutton's, Ms. Bukosky's, and Ms. Quinn's Office Hours: Tuesday and Thursday 8-9 am

#### **Sutton and Quinn - This Week's Work:**

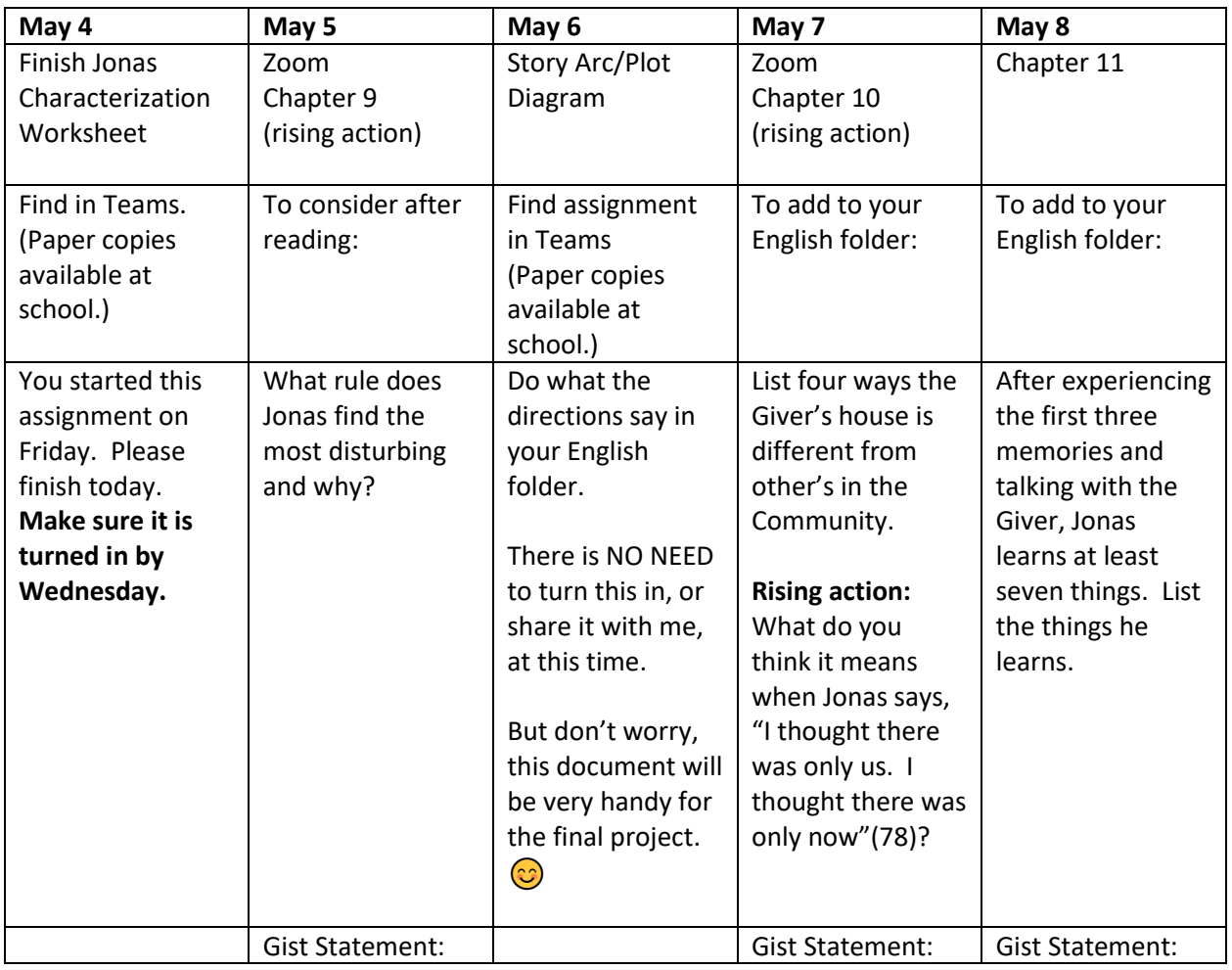

#### **Bukosky – Modified Calendar**

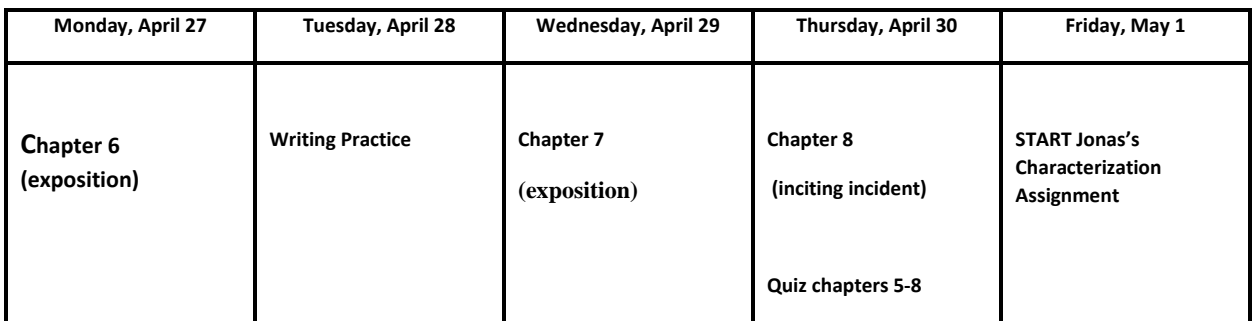

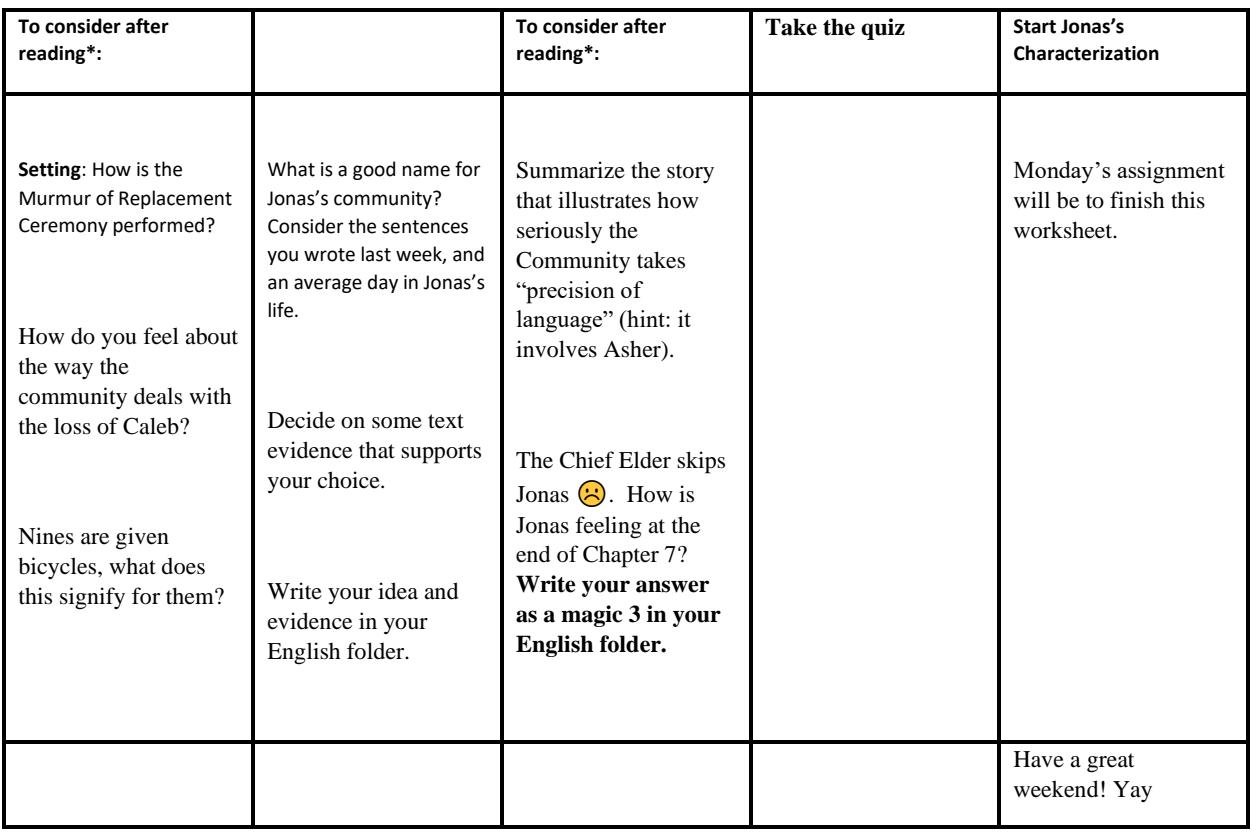

**"Paper Packet" - working at home without technology**

**A hard copy of one assignment and the quiz will be made available. All other work can be completed in your English folder.**

# Resource Language Arts

Ms. Burleson Office Hours: Tuesday and Thursday 1:30-2:30

### **This Week's Work:**

**I will upload my assignments on my staff website each week. You can find the documents at** 

[http://pms.nkschools.org/staff\\_sites/special\\_education/burleson\\_\\_rick](http://pms.nkschools.org/staff_sites/special_education/burleson__rick)

Learning goals– Read chapters 5, answer the comprehension questions and write a summary of the first 5 chapters. The summary will include an introductory paragraph, 2 or more detail paragraphs and a conclusion paragraph.

### **Social Studies**

#### Social Studies:

Mrs. Roberts Office Hours: T/TH 10-11 AM; contact me in Microsoft Office 365 Teams, or at[: ALRoberts@nkschools.org](mailto:ALRoberts@nkschools.org)

Ms. Stabisevschi Office Hours: 10-11 Tuesday/Thursday

Ms. Quinn Office Hours : Tuesday 10-11

**This Week's Work:** 

## **ROBERTS:**

### **Weeks 4:**

1. **Research one current event for week 4.** Write it up and present your topic to a family member. Your current event will be due by Friday, May 8th. (See below about how to turn in assignments).

2. **Read the Introduction up through Section 4-5, of Lesson 15, called "Manifest Destiny and the Growing Nation**," in the textbook: *History Alive! The United States Through Industrialism* (online or hardbound textbook), by Friday, May 8th.

3. **Complete the questions in the Interactive Student Notebook (pages 4-5)**, which goes along with the reading selections that correspond with Sections 453, in Lesson 15. Tip: Make sure that you are in Lesson 15 when you click on Notebook, on the left-hand side of the online program of choices. You will be able to type your answers right into the Notebook provided for each section.

4. I have uploaded a copy of the Interactive Student Notebook at our Teams site, as well, in case you would rather fill out a hardcopy of the

Notebook packet. You will be able to use these for tests.

4. If you have not already done so, please sign up for your online textbook subscription for Social Studies. Here's how:

Sign up online for the TCI textbook *History Alive!* 

#### **How Students Sign Up for SS Textbook**

- 1. Go t[o https://student.teachtci.com/student/sign\\_in](https://student.teachtci.com/student/sign_in)
- 2. This is the first time you have ever signed in, so use the "**Create Account"** link. You will need:
	- a. Your Teacher's Username/Email i[s alroberts@nkschools.org](mailto:alroberts@nkschools.org)
	- **b. YOUR** last name and First Initial
	- c. A Username (We suggest you use your NKSD username NK.09XXXXX)
	- d. A password
	- e. WRITE ALL OF THIS INFO DOWN, and don't lose it
- 3. Once you have completed #2, you will be asked to choose your correct class period.

\*\*Or if you choose not to do work online, check out TCI textbook *History Alive! The United States Through Industrialism* from the school

library soon. You can contact Mrs. Debbie Jo Rock, our PMS librarian, to find out how to obtain a copy at[: drock@nkschools.org.](mailto:drock@nkschools.org)

**Digital:** You can take a picture of the pages, on your phone, and send them as an attachment to my email, or share them through the Microsoft Office 365Teams site.

**Non-Digital:** If you are turning in hard copies of your current event and Interactive Student Notebook, they may be dropped off at PMS, during the grab and go lunch time, at the back of the school, near the gym, from 11 am-12:30 pm, on Monday, May 4th. Make sure my name, your name, the school's name, PMS, and the subject 8th Grade Social Studies is on all your assignments when you drop them off.

## STABISEVSCHI: AGATE

Ms. Stabisevschi's Office Hours: **10-11 Tuesday and Thursday**

- 1. **Current event**. As always, it is due Friday, 4/24. Make sure you present it to a family member as you would have done in class. After you do that, you will share it with me. Thanks!
	- Those that need a copy of the format of the current event sheet we used to have in class, you may e-mail me and I will send it to you.
- 2. We are moving Westward (**Manifest Destiny**), **Lesson 15**. Check that out in the TCI online book, look under assignments and the student packet is already for you to go through. I'm looking at this assignment taking until May 8.
- 3. There is also a movie you can watch to help understand the concept of westward movement:

America: The story of US: Westward (Ep. 3) <https://www.dailymotion.com/video/x75mtaw>

4. If you choose not to work on-line and need to check out a book, our librarian, Mrs. Rock

Will be checking out books if you pe-arrange with her. There is a form to do that on PMS website. <http://pms.nkschools.org/academics/library>

## STABISEVSCHI**:**

Ms. Stabisevschi Office Hours: 10-11 Tuesday/Thursday

- 5. **Current event**. As always, it is due Friday, 4/24. Make sure you present it to a family member as you would have done in class. After you do that, you will share it with me. Thanks!
	- Those that need a copy of the format of the current event sheet we used to have in class, you may e-mail me and I will send it to you.
- 6. The student assignments on An Expanding the Nation has been issued in TCI. Go ahead and work through it and see what you remember from the reading. If you finish that and want to move forward, there is an excellent movie you can watch on Manifest Destiny that goes with Lesson 15. Check that out and gain some prior knowledge on the next assignment. Manifest Destiny, Lesson 15: see below...

America: The story of US: Westward (Ep. 3) <https://www.dailymotion.com/video/x75mtaw>

7. If you choose not to work on-line and need to check out a book, our librarian, Mrs. Rock

Will be checking out books if you pe-arrange with her. There is a form to do that on PMS website. <http://pms.nkschools.org/academics/library>

\_\_\_\_\_\_\_\_\_\_\_\_\_\_\_\_\_\_\_\_\_\_\_\_\_\_\_\_\_\_\_\_\_\_\_\_\_\_\_\_\_\_\_\_\_\_\_\_\_\_\_\_\_\_\_\_\_\_\_\_\_\_\_\_\_\_\_\_\_\_\_\_\_

## **QUINN:**

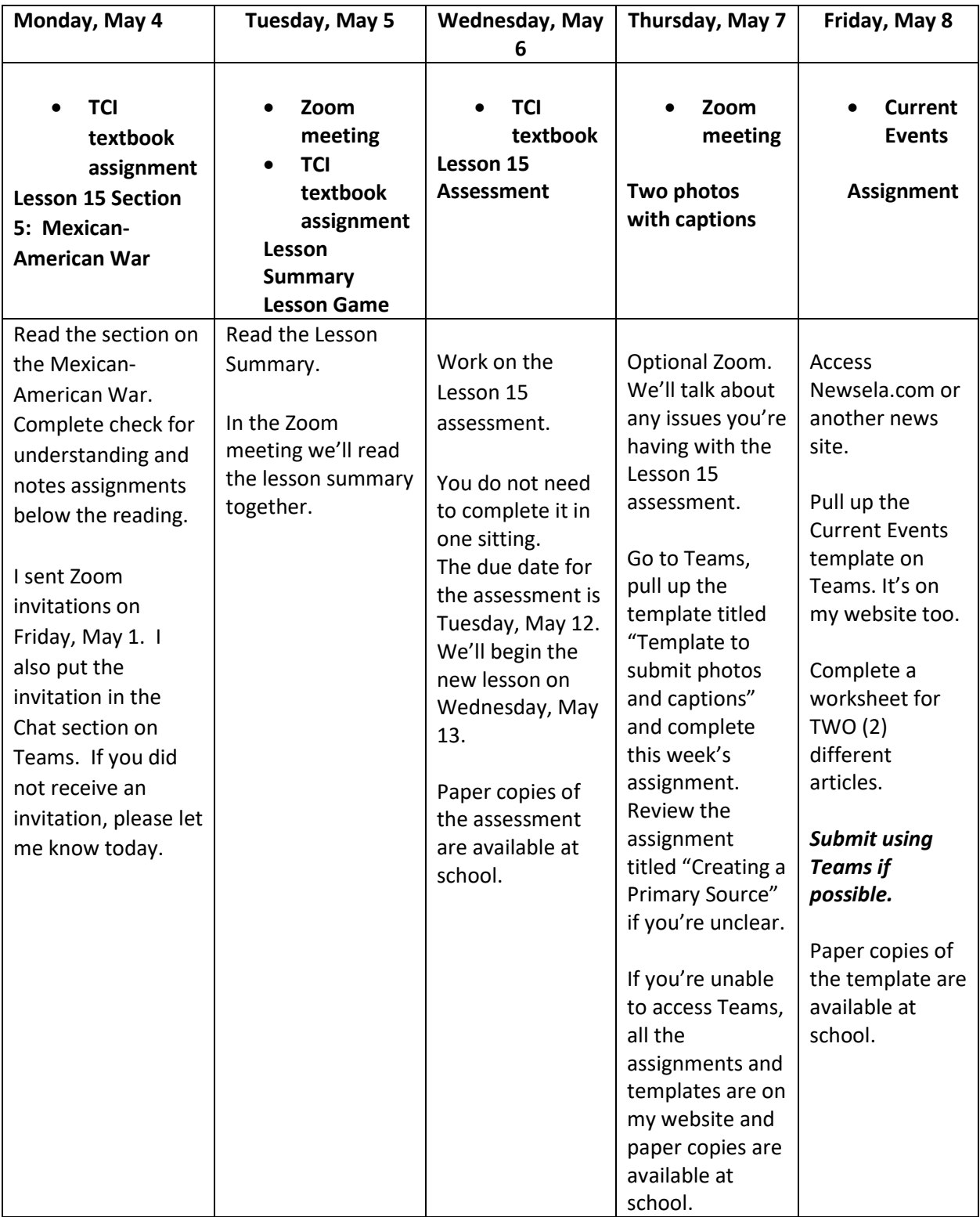

[https://student.teachtci.com/student/sign\\_in](https://student.teachtci.com/student/sign_in)

Teacher email: [aquinn@nkschools.org](mailto:aquinn@nkschools.org)

User name: your student number (examples: 0909001)

Password: first and last initial and student number (aq0909001)

## **Working at home without technology:**

 A hard copy of the current events worksheet and the photos and captions templates are available at school. The assessment on Lesson 15 is also available at school. If you need a textbook, look at the PMS library website for the form to submit to the librarian.

## **8 th Grade Science – Light Waves Unit - Weekly Schedule (5.4.20-5.8.20)**

## **MONDAY – Lesson 2.3**

**Learning Target**: I can reread "Harvesting Sunlight" and review some effects of light exposure.

**Assignment**: Activity 1 (Warm-Up); Activity 2 (Rereading "Harvesting Sunlight")

**Hand In**: Activity 1; Activity 2

*Important*: For each lesson, you will need to go to Mr. Peters or Mr. Mathison's OneNote science notebook to see the directions and access certain materials. **Don't try to complete a lesson without also following the instructions on the online science notebook! Always log into OneNote through teacher website.**

**TUESDAY – Lesson 2.3** 

**Learning Target**: I can use a digital model and mathematical thinking to investigate different wavelengths of light and how a change in amplitude does not affect the type of light (energy and matter, cause and effect).

**Assignment**: Activity 3 (Investigating Different Types of Light); Activity 4 (Reflecting on Wave Properties)

**Hand in:** Activity 3; Activity 4

**WEDNESDAY – Lesson 2.3**

**Learning Target**: I can read about how sound is another type of wave and how it is different from light waves.

**Assignment**: Activity 5 (Homework)

**Hand in:** Activity 5

**THURSDAY – Lesson 2.4**

**Learning Target**: I can analyze and interpret evidence to determine that gamma rays and X-rays are absorbed by Earth's atmosphere.

**Assignment**: Activity 1 (Warm-up); Activity 2 (Investigating Light's Effect on Genetic Material)

**Hand In**: Activity 1; Activity 2

## **FRIDAY – Lesson 2.4**

**Learning Target**: I can develop visual models to communicate my understanding of how ultraviolet light causes damage to genetic material in skin cells (cause and effect).

**Assignment**: Activity 3 (Discussing the Cause of Skin Cancer); Activity 4 (Homework)

**Hand In**: Activity 3; Activity 4

## **Online Resources**

Amplify – [http://my.amplify.com](http://my.amplify.com/)

Log in using Clever

**Username**: school number @nkschools.org

**Password**: School password

[Mr. Peters online Science OneNote](https://nkschools-my.sharepoint.com/:o:/g/personal/cpeters_nkschools_org/EjPG3pSpM4pEivwNY5czI1ABtiao_Asu6eJ5yS6f4W4Q4g) (When OneNote opens, click on the Science Notebook tab on the left and then select the Light unit tab.)

[Mr. Mathison's online Science OneNote](https://nkschools-my.sharepoint.com/personal/rmathison_nkschools_org/_layouts/OneNote.aspx?id=%2Fpersonal%2Frmathison_nkschools_org%2FDocuments%2FRoger%20%40%20North%20Kitsap%20School%20District&wd=target%28Science%208.one%7CD044792C-1D36-4DD5-9317-648F696F3065%2F%29) 

## **Office Hours**

Tuesday/Thursday 12:30-1:30

[cpeters@nkschools.org](mailto:cpeters@nkschools.org)

[rmathison@nkschools.org](mailto:rmathison@nkschools.org)

To connect with Mr. Peters via Zoom during office hours, open Zoom and click Join. Use the following:

Personal Meeting ID: 435-236-9977

Password: 329746

To connect with Mr. Mathison via Zoom during Office Hours, open Zoom and click to join. Use the following:

Personal ID: 256-321-5745

Password: 389349

# Social and Organizational Skills

### **Social and Organizational Skills:**

Mr. Burleson Office Hours: Tuesday and Thursday 1:30 – 2:30 (or by appointment)

**This Week's Work:**

**Organizational Learning:** Daily track the work you completed on a planner sheet. On Tuesday and Friday answer the following questions: 1. What is going well in my academics this week? 2. What do is a challenge for me so far this week? 3. What will I do to overcome the challenge?

**Social Skills project:** Make a snack or meal for a family member or your whole family. Write a description of what snack or meal you made, how you made it and how the family reacted to your snack or meal.

### Physical Education

### **Physical Education:**

Mr. DeVries Office Hours:

**This Week's Work:** 

• Fill out weekly activity log that was emailed or on own paper. Five workouts each week, 30-60 minutes each time.

### **Performing and Visual Arts**

## Band:

Mr. Walder's Office Hours: Tuesday/Thursday, 9-10am.

[Click here to join the Zoom office hour.](https://nkschools.zoom.us/j/99288392548?pwd=aXE0MkNjZkVDYThEdTE0MFVMa1VUdz09) This is an opportunity for students to drop in and say hello to Mr. Walder, ask music questions, or just hang out and catch up with fellow band students

Meeting ID: 992 8839 2548

Password: 170511

Mr. Walder's email address: [swalder@nkschools.org](mailto:swalder@nkschools.org)

#### This Week's Band Work:

Student Composition Competition: This week kicks off the first annual COMPOSITION COMPETITION! Students are asked to compose their own music and submit a copy of their music to Mr. Walder to enter the competition. Winners from each class will be selected based on creativity, musical aesthetic, and craftsmanship.

Students may print out blank staff paper and write by hand [\(click here for blank staff paper\)](https://www.blanksheetmusic.net/). Students may compose using a computer as well – I recommend [MuseScore](https://musescore.org/en) which is free, but there are many platforms for composing (Sibelius, Finale, etc.). Many composition apps will playback what you have written, which makes the composition process much easier.

### Rules:

- Compositions must include a title, tempo marking, time signature, dynamics, and other required musical markings.
- Music may be written for any combination of instruments, from a solo up to a full band.
- Songs must be original, cannot be an arrangement or copy of an existing song.
- Compositions must be submitted digitally or by drop-off at the school by Friday, May 22.

8th grade: From the Essential Elements book 3, practice #128-131. Additionally, use long tones, lip slurs, or other scale patterns to warm-up before each practice session. You may use smartmusic.com to help you work out of the book. Class code for 8th grade: P6UPN-D3DCE (Percussion Ensemble code: PCWAN-K6E7J). Once you have an account on SmartMusic, practice, record, and submit the newest assignment on your own, if you have the necessary technology.

No instrument at home? Due to the shelter-in-place, we may not let students return to the band room to get their instruments. In place of practicing, search for and listen to new music everyday (jazz, classical, concert band), compose your own music with online tools, or engage with SmartMusic by using a homemade instrument (pots & pans work great!).

Submitting work: On Friday, please fill out and submit the Band Log for the week on Google forms [\(click here for the link\)](https://forms.gle/1eMK4EP1hRYL8gRS6). You may also fill out the paper copy in the take home packet and return to the school with any other work. Students are expected to explore music through practicing, composing, or actively listening for 20 minutes per day!

YouTube Livestream: Every Friday at 1:00pm, Mr. Walder will be hosting a livestream on YouTube! Join the livestream to watch Mr. Walder learn to play the trumpet, answer questions, and maybe perform some piano & clarinet duets with Mrs. Walder. Click here to go to Mr. Walder's YouT[ube channel and subscribe for livestream updates.](https://www.youtube.com/channel/UCNRvUL6sp3rvgAPutYl3y3w/)

**8th grade:** From the Essential Elements book 3, practice #123-127. Additionally, use long tones, lip slurs, or other scale patterns to warm-up before each practice session. You may use smartmusic.com to help you work out of the book. Class code for 8th grade: P6UPN-D3DCE (Percussion Ensemble code: PCWAN-K6E7J). Once you have an account on SmartMusic, practice, record, and submit the newest assignment on your own, if you have the necessary technology.

#### Choir:

Mrs. Gallant's Office Hours: Tuesday and Thursday, 9:00 – 10:00am Mrs. Gallant's email address[: jgallant@nkschools.org](mailto:jgallant@nkschools.org)

#### **This Week's Choir Work:**

If this link does not open for you, go directly to the Choir website. The One Note documents are available there.

**Click here for document.** *[Choose Your Music Adventure](https://nkschools-my.sharepoint.com/personal/jgallant_nkschools_org/_layouts/15/Doc.aspx?sourcedoc=%7bf4e41a93-c389-429d-8233-beb66265333b%7d&action=view&wd=target%28Remote%20Learning.one%7C67fd2d35-1e39-40be-b2c3-f0b693f90f73%2FChoose%20Your%20Own%20Music%20Adventure%7C43734721-2cb5-4175-958f-d82c912c560e%2F%29)*

## Art**:**

## **ALL ART PROJECTS AND POSTS ARE OPEN TO ALL STUDENTS DURING REMOTE LEARNING TIME, WHETHER**

#### **YOU ARE CURRENTLY ENROLLED IN ART, OR NOT.**

Mrs. Ebert's Office Hours: Tuesday and Thursday from 9-10am

Mrs. Ebert's Email Address: [kcox-ebert@nkschools.org](mailto:kcox-ebert@nkschools.org)

I will be available on Zoom from 9:00-9:45am every Tuesday, if you have any questions, ideas, artwork to share or just want to stop by and say hello. The information is below:

[KCox-Ebert@nkschools.org](mailto:KCox-Ebert@nkschools.org) is inviting you to a scheduled Zoom meeting.

Topic: 7th and 8th grade Art open meeting

Time: Apr 28, 2020 09:00 AM Pacific Time (US and Canada)

Every week on Tue, until Jun 9, 2020, 7 occurrence(s)

Apr 28, 2020 09:00 AM

May 5, 2020 09:00 AM

May 12, 2020 09:00 AM

May 19, 2020 09:00 AM

May 26, 2020 09:00 AM

Jun 2, 2020 09:00 AM

Jun 9, 2020 09:00 AM

Please download and import the following iCalendar (.ics) files to your calendar system.

Weekly[: https://nkschools.zoom.us/meeting/tJIuc](https://nkschools.zoom.us/meeting/tJIuc-yqrz4tH9RdrBCEXnt_9qIR8lf4Vo8e/ics?icsToken=98tyKuCurT8vGNWQtxyHRowAA4-gZ-rzmCVagvpvmA3HIAVrbBfJb_NrAOpzFozm)[yqrz4tH9RdrBCEXnt\\_9qIR8lf4Vo8e/ics?icsToken=98tyKuCurT8vGNWQtxyHRowAA4-gZ](https://nkschools.zoom.us/meeting/tJIuc-yqrz4tH9RdrBCEXnt_9qIR8lf4Vo8e/ics?icsToken=98tyKuCurT8vGNWQtxyHRowAA4-gZ-rzmCVagvpvmA3HIAVrbBfJb_NrAOpzFozm)[rzmCVagvpvmA3HIAVrbBfJb\\_NrAOpzFozm](https://nkschools.zoom.us/meeting/tJIuc-yqrz4tH9RdrBCEXnt_9qIR8lf4Vo8e/ics?icsToken=98tyKuCurT8vGNWQtxyHRowAA4-gZ-rzmCVagvpvmA3HIAVrbBfJb_NrAOpzFozm)

Join Zoom Meeting

<https://nkschools.zoom.us/j/96345215750?pwd=azJiRDBhNWlBeUF3QUhxU3FxSUtldz09>

Meeting ID: 963 4521 5750

Password: 819778

Join by Skype for Business

<https://nkschools.zoom.us/skype/96345215750>

**This Weeks's Artwork: You will be well on track if you are creating 1 artwork per week (these can be small, but they must be created by you... no coloring pages please). The overall goal is 3 works for April, 4 works for May, and 2 works for June. See the assignment posts for more specific information.**

New assignment ideas are posted on my website documents file as "Ebert Art Options 27 April - 1May 2020". This week's options include small junk drawer sculptures, creating a 1-page comic strip with original characters, and "The View from My Window" photo challenge.

### <http://pms.nkschools.org/cms/One.aspx?portalId=420213&pageId=804955>

The current installment of "The Week in Art" is also posted there.

Choose any assignment from the options posted. You may choose a new project from the current week's list, or look back through the past postings and choose projects from there. If you would prefer to do an art project of choice that is not listed in the assignment options, that is completely fine. Please photograph your work and attach it to an email with your name and a few sentences about it. You can tell me about the process you used to create it, why you chose to do the work you did, your thoughts or ideas about your artwork, or a critique on how it turned out, what went well, and what you might do differently if you did the project again. Whatever you wish to share with me about your work will help me understand it better. Also, if you would like for your work to show up in "The Week in Art", please tell me that I have permission to post your work when you send your picture. I look forward to seeing what you are creating at home and hearing from you. Be well and have an excellent week. -- Mrs. Ebert

## **Career and Technical Education**

### Computer Apps:

Mr. Wasson Office Hours: Tuesday and Thursday 9:00 –10:00 AM

**This Week's Work:** 

This week we will be exploring Lessons 7 & 8 in Microsoft Word. Choose one of the options below. All the necessary files have been added to the Word section of my website. **[Click here for the link.](http://pms.nkschools.org/cms/One.aspx?portalId=420213&pageId=2478231)**

Below are the 2 Options for learning Microsoft Word:

- **Option 1: JasperActive Word Lessons**
	- o **This week you will be completing Lessons 7 & 8**
		- **There are few errors with Lesson 7 Shape Objects and Smart Art**
		- **Just attempt it once but don't worry about the errors**
		- o **Do your best to simply learn the content on each Exercise. Don't worry about getting it correct. Try it twice then go to the next Exercise. I can see how many attempts and how long you worked on it each time.**
		- o **If you are done with all the lessons, try to do the project on the Create Tab.**
- **Option 2: Word Lesson Responses**
	- o **This option is for those that can't get JasperActive software to work**
		- **Or if you don't want to do JasperActive**
	- o **You will be reviewing the Word Lesson 7 and 8 on a PowerPoint document and responding to what you learned.**
	- o **On my class website, under the Word section, there will be Lesson pages with a PowerPoint to read through**
		- **Open a blank Word document to help follow along with the reading**
	- o **After reading the PowerPoint, find at least 5 things you found useful and how you could have used it for something in a past assignment/project OR how you could use it for something you do in the future.**
	- o **Fill out the Word Lesson Responses page for Lesson 3 and 4 that has been added to your JasperActive tab in the Period # Notebook**
		- **If you can't access your OneNote from home, you can email me your responses**

As you work through each new assignment, remember to do your best. . **Focus on the concepts you**  are learning about, not if the software is working properly. Most of what you turn into me is going to be reflective of what you learned so make that your goal.

**Microsoft Testing is now available online**. I've added a new section on my website named Certification Testing. There are tutorials and directions for taking the test at home.

- To get you registered for a test, here's what I need from you:
	- o Test you want to take (PowerPoint, Word, Excel, etc.)
	- $\circ$  3 Different preferred times and dates you would be available to take the test.
		- Choose times from 8am -4pm
		- Monday-Friday
- Once I have all your information, I will register you.
- Certiport will give me a time slot and link to login to your test.
	- o **It might take 1 week to set it up so you might have to be flexible**
- I will provide you the link 1 hour before the test to help you get set up.
- After that, Certiport will be helping you the rest of the way.

### Apps for Innovators (App Creator):

Mr. Wasson Office Hours: Tuesday and Thursday 9:00 –10:00 AM

**This Week's Work:** 

This week we will start using the online curriculum related to Arcade Makecode. There will be links in the assignment to all the section of the online curriculum. Click here for the link, to my [website to see this page.](http://pms.nkschools.org/cms/One.aspx?portalId=420213&pageId=18170559)

The next assignment you will be working on is the CS1 Motion Assignment. I've already added this page to the Assignments Tab in the Period 3 Notebook. Read the directions carefully. The assignment is located under the Arcade Makecode section of my website as a Read Only page if you want to follow the directions from there and email me your completed work. Please email me if you are not able to access your Period 3 Notebook.

As you work through the assignment, remember to do your best. The software you are using is not perfect and there will likely be some glitches. **Focus on the concepts you are learning about, not if the software is working properly**. What you turn into me is going to be reflective of what you learned so make that your goal. The main theme of the assignment will be a focus on what you would add to a game you might create in the future. If you have extra time, try creating your own game or modifying games on the website using the things you learn from the assignment

### Tech Ed:

Mr. Eaton Office Hours: Tuesday/Thursday 9-10 A[M teaton@nkschools.org](mailto:teaton@nkschools.org)

#### **This Week's Work:**

This link will take you to the full assignment in Microsoft Teams

[https://teams.microsoft.com/\\_#/school//?ctx=teamsGrid](https://teams.microsoft.com/_#/school//?ctx=teamsGrid) (to open link hold ctrl + click) click on your class 8 Pre-Engineering TE1 is  $1<sup>st</sup>$  period, 8Pre-Engineering TE22 is  $2<sup>nd</sup>$  period to see the full assignment Quarantine Projects. Or on my website [http://pms.nkschools.org/staff\\_sites/pre](http://pms.nkschools.org/staff_sites/pre-_engineering_dept_/eaton__timothy/documents) engineering dept /eaton\_timothy/documents (Ctrl + Click to open) you will find the same assignment. This

assignment will repeat each week for the rest of the year. **When you turn it in please include your full name and class period.** Thank you.

#### Foods Science:

Ms. Fiorille Office Hours: Tuesday/Thursday 9-10am.

#### **This Week's Work:**

This week I'd like you to clean out the refrigerator. Because the refrigerator door shouldn't be left open too long at one time, you may want to do this little by little throughout the day or over a few days. Start by removing all the items on the top shelf and wipe it down with a clean, wet cloth. Dry off the shelf. Wipe all containers and jars and place them back on the shelf. Continue with the next shelf until you have all shelves cleaned and organized. Then remove all the bottles, jars, etc. from the door and clean those shelves. Again, wipe down all the items before putting them back. Sometimes we find foods that we forgot about that may have gotten pushed to the back of the refrigerator or something that has passed its expiration date. Please consult with a parent before throwing anything away. Please email me with your parent's confirmation that you completed the job when you're done.

#### **Life Skills**

#### Life Skills:

**Mr. Ragsdale Office Hours**: Email me anytime at **[kragsdale@nkschools.org](mailto:kragsdale@nkschools.org)** and I will get back to you as soon as possible. Also, I will be calling you from my home office at least once a week to check in with what you might need to support your work on the assigned project.

#### **This Week's Work:**

Each student will receive, in the email address I have on file, a weekly project assignment that covers the reading, writing, math and social emotional/behavioral goals we have been working on all year. Please email me if you do not get your weekly project assignment.

## **Counselors, Librarian, Native Education Support and Therapists**

## Counseling:

Mr. Segur Office Hours: 1:00 – 2:00 [dsegur@nkschools.org](mailto:dsegur@nkschools.org)

Ms. Keltner Office Hours 9:00 – 10:00 [mkeltner@nkschools.org](mailto:mkeltner@nkschools.org)

Please reach out to us if you would like us to call you during our office hours.

**Our Counselor's Corner features the 8 Essentials of Character Strong, opportunities for making connections through activities, and offers social and emotional support.**

**Please open the article below for the current week:**

4/27 - 5/1 Segur's Corner

5/4 - 5/8 [Keltner's Corner](https://nkschools-my.sharepoint.com/:o:/g/personal/mkeltner_nkschools_org/Em5hzin6MrVNp0F4ikRSM5IB-0oGdLJDqqtBqxw8R1eVmA)

## Librarian:

**Librarian Notes and Support For This Week:** 

Textbooks and ELA novels can be requested through this link and will be available for pickup on the yellow library cart near packet pickup: <https://bit.ly/2xfAodj>

**Book Returns:** Please keep all library and textbooks safe until we can collect them later this spring. At this time, we cannot receive materials. All items are due June  $8<sup>th</sup>$ .

Questions can be directed to Teacher-Librarian, Debbie Jo Rock, at [drock@nkschools.org.](mailto:drock@nkschools.org)

## Occupational Therapist:

Mrs. Moseley's Office Hours: Monday – Friday 1-2pm (or by appointment).

Feel free to email me anytime if you have any questions.

lmackey-mosele[y@nkschools.org](mailto:Ehancock@nkschools.org)

OT Activities for Week of May 4<sup>th</sup> – 8<sup>th</sup> Executive Functioning Create a quiet corner for reading. Gross Motor Lay on your stomach propped on your elbows and read a book for 10 minutes. Writing/Drawing Make a greeting card or Mother's Day card and give it to Mom or a special someone. Activities of Daily Living

Make a family approved dessert for your family.